## Welcome!

# Willkommen zum Gebrauchen des W551 Notebook-Computers!

# Bienvenue sur l'ordinateur Portable W551!

Congratulations on your purchase of the W551 Notebook computer. This Quick Start Guide offers information to guide you through a successful Notebook Setup.

Herzlichen Glückwunsch zum Kauf Ihres W551 Notebook-Computers. Diese Kurzanleitung bietet Ihnen Informationen, die Sie durch die erfolgreiche Einrichtung Ihres Notebooks leiten.

Félicitations pour l'achat de l'ordinateur portable W551. Ce Guide de Démarrage Rapide vous offre les informations nécessaires pour réussir l'installation de votre portable.

# **Setup** • **Setup** • **Installation**

- 1. Slides in battery / Akku einsetzen / Introduire la batterie
- 2. Connect to the AC power source / Netzquelle anschließen / Connecter l'ordinateur à une source d'alimentation électrique
- 3. Open the LCD panel to a comfortable viewing angle / LCD-Klappe öffnen und auf einen angenehmen Ansichtwinkel einstellen / Ouvrir le panneau LCD sur un angle confortable pour la visualisation
- 4. Press the power button to turn on the power / EIN/Aus-Taste drücken, um Gerät einzuschalten / Appuyer sur l'interrupteur pour allumer l'ordinateur

If an operating system has been installed into your W551 Notebook Computer, it is best to install the needed device drivers for using the built-in devices of your notebook computer. Before installing the drivers, check with your dealer first if they have already installed all the drivers along with the operating system.

Falls im W551 Notebook-Computer bereits ein Betriebssystem installiert ist, sollten Sie am besten die Treiber installieren, die für die Verwendung der in Ihrem Notebook-Computer installierten Geräte erforderlich sind. Bevor Sie die Treiber installieren, erkundigen Sie sich erst bei Ihrem Händler, ob die Treiber bereits zusammen mit dem Betriebssystem installiert wurden.

Si l'Ordinateur Portable W551 a déjà installé un système d'exploitation, il est préférable d'installer les pilotes de périphériques requis pour utiliser les périphériques intégrés à votre ordinateur.Avant d'installer les drivers, vérifier auprès de votre revendeur si les pilotes ont bien été installés avec le système d'exploitation.

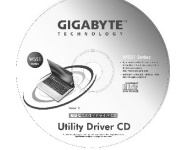

- 1.You can find one bundled Driver CD shown as the picture on the right side. Im Lieferumfang ist eine Treiber-CD enthalten (siehe Abbildung rechts). Vous trouverez un CD pilote comme montré sur l'image de droite.
- 2. Put the CD into the CD-RW or DVD-RW (optional) Drive. It will give you through the Auto Run installation.

Media Card Status Indicator / Media-Karte Statusanzeige / Indicateur d'état de la Carte Multimédia

Legen Sie die CD in das CD RW- oder DVD-RW- (optional) Laufwerk ein. Sie gelangen dann zur AutoRun-Installation.

Placer le CD dans le lecteur CD-RW ou le DVD-RW. Il vous guidera à travers le système d'exécution automatique (auto-run).

## **Status LED Indicator**•**Status-LED-Anzeigen**•**Indicateur d'Etat LED**

#### لا - C<sub>i</sub> Power / Stromversorgung / Témoin d'Alimentation

It glows blue when the computer is on; It flashes blue when the computer is in the suspend mode. The light is off when the computer is in the Hibernation mode or shut down. Die Anzeige leuchtet blau auf, wenn der Computer eingeschaltet ist. Sie blinkt blau auf, wenn sich der Rechner im Suspend-Modus befindet. Die Anzeige leuchtet nicht auf, wenn der Computer sich im Hibernation-Modus befindet oder komplett ausgeschaltet ist. Ce témoin difffuse une lueur bleue quand l'ordinateur est sous tension. Cette lampe clignote quand l'ordinateur est en mode suspension. Elle est éteinte quand l'ordinateur est en mode de veille de longue durée ou hors tension.

 Battery Status Indicator / Akku-Status-Anzeige / Indicateur de batterie Battery status indicator tells you whether the battery is charging or is already charged. If you are charging your battery, light remains on even if your notebook is shut off. If there is no battery activity, the power adapters are not connected, or the power switch is off, the battery indicator will also be off.

Die Akkustatus-Anzeige zeigt an, ob der Akku aufgeladen wird oder bereits aufgeladen wurde. Falls Sie Ihren Akku aufladen, leuchtet die Anzeige weiterhin auf, selbst wenn Sie Ihr Notebook ausschalten. Falls es keine Akkuaktivität gibt, der Akku nicht angeschlossen ist oder das Gerät ausgeschaltet ist, leuchtet die Akkuanzeige nicht auf.

L'indicateur de batterie vous indique si la batterie est en charge ou déjà chargée. Si vous la chargez, le témoin demeure allumé même si votre ordinateur est éteint. Si la batterie est inactive, si les adaptateurs d'alimentation ne sont pas branchés, ou que l'interrupteur d'alimentation soit en position éteinte, ce témoin restera éteint.

V  $\widehat{\mathbb{R}}$  Wireless LAN / Kabelloses LAN / Témoin LAN Sans-Fil

## ŗ **Recover Your System** • **Wiederherstellung des Systems** • **Récupérer votre système**

This indicator tells you whether your computer is connected to a wireless network or not. Die Anzeige zeigt es an, ob Ihr Computer an ein kabelloses Netzwerk angeschlossen ist. Ce témoin vous indique si votre ordinateur est connecté ou non à un réseau sans fil.

This light flickers when the computer is reading a multimedia or SD card. Das Licht blinkt, wenn der Computer Multimedien oder SD Karte zugreift. Ce témoin clignote quand l'ordinateur lit une carte multimédia ou SD.

#### Caps Lock / Großbuchstaben Sperre / Verr Maj

This indicator tells you that the keyboard is set to type in all capital letters. Diese Anzeige zeigt es an, daß die Tastature sich auf Status der Großbuchstaben befindet. Ce témoin vous indique que le clavier est vérouillé pour une frappe des caractères en capitales d'imprimerie.

### Num LK / Num LK / Témoin Verr Num

Lights up when the numeric mode is turned on by pressing [Num LK]. Press [Num LK] again to turn off the embedded numeric keyboard.

Es leuchtet auf, wenn der Nummerisch-Modus durch Drücken auf [Num LK] aktiviert wird. Drücken Sie erneut auf [Num LK], um das eingebettete nummerische Ziffernfeld zu deaktivieren.

S'allume quand le mode numérique est activé en appuyant sur la touche [Verr Num]. Presser cette même touche pour désactiver le clavier numérique intégré.

 Hard Disk Drive (HDD) Activity / Festplatte (HDD)Aktivität / Lecteur de Disque Dur (HDD) en activité

This indicator tells you whether your internal hard drive is being accessed and, if so, how fast.

Diese Anzeige zeigt es an, ob die interne Festplatte zugreift und wie schnell. Ce témoin vous indique si votre disque dur interne est en service, et, le cas échéant, à quelle vitesse.

**Installing W551 Notebook Computer Device Drivers** • **Installation von Gerätetreibern für den W551 Notebook-Computer** • **Installation des pilotes de périphériques de l'ordinateur portable W551**

1. Power on your computer. If it is already running, reboot (restart/reset) it.

2. As soon as anything (logo, graphic, text) appears on the screen after boot-up, press and hold down the F9 key. (Typically, F9 is the "hot key" that starts Recover Pro. Contact your PC manufacturer if this hot key does not work.)

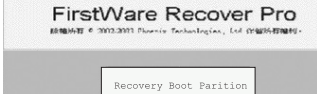

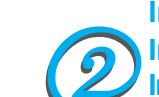

1. Schalten Sie Ihren Rechner ein. Falls er bereits läuft, rebooten (restart/reset) Sie ihn.

2. Sobald nach dem Start etwas auf dem Bildschirm zu sehen ist (z.B. Logo, Grafik, Text), drücken Sie die F9-Taste.(F9 ist normalerweise die Direkttaste, mit der Recover Pro gestartet wird. Wenden Sie sich bitte an den Hersteller des PCs, falls diese Taste nicht funktionieren sollte.)

1. Allumer votre ordinateur. Il s'exécute. Relancez-le (Restart/Reset).

2. Dès que quelque chose apparaît sur l'écran (logo, graphique, texte) après chargement du système, maintenir appuyée la touche F9. (En général, F9 est la touche de raccourci qui lance le système Recover Pro. Contacter votre fabricant si cette touche ne fonctionne pas).

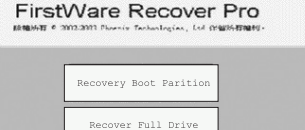

Cancel and Exi

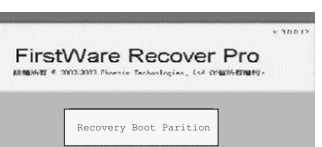

ver Full Drive Cancel and Exi

phoenix<sup>1</sup>

The cME Console screen displays. This is the access screen for applications in the cME. Your Phoenix cME Console opening screen may not match the one pictured here. The number of available applications varies.

Es erscheint der cME Console-Bildschirm. Dies ist der Bildschirm, über den Sie auf Anwendungen

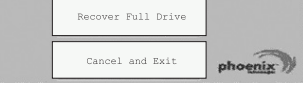

in cME zugreifen können.

Ihr Phoenix cME Console-Öffnungsbildschirm kann sich u.U. von dem hier gezeigten Bildschirm unterscheiden. Die Anzahl der zur Verfügung stehenden Anwendungen kann unterschiedlich sein.

L'écran d'affichage Console cMe. C'est l'écran d'accès pour des applications dans le cMe. Votre écran d'accueil Console cMe Phoenix peut ne pas être conforme à celui présenté ici.Le nombre d'applications diponibles varie.

• Normally, your mouse will be functional when running FirstWare Recover Pro, and you can click to select options. If the mouse is not functioning, press the Tab key until the desired option is highlighted, and then press Enter to select it.

• Normalerweise funktioniert Ihre Maus, wenn Sie FirstWare Recover Pro ausführen, und Sie können mit ihr klicken, um Optionen auszuwählen. Falls die Maus nicht funktionieren sollten, drücken Sie auf die Tab-Taste, bis die gewünschte Option hervorgehoben ist, und drücken Sie dann auf Eingabe, um die Option auszuwählen.

• Normalement, votre souris pourra fonctionner quand vous exécuterez FirstWare Recover Pro, et vous pouvez cliquer pour sélectionner des options. Si la souris ne fonctionne pas, appuyer sur la touche Tab jusqu'à ce que l'option désirée soit mise en surbrillance, puis appuyer sur entrée pour la sélectionner.

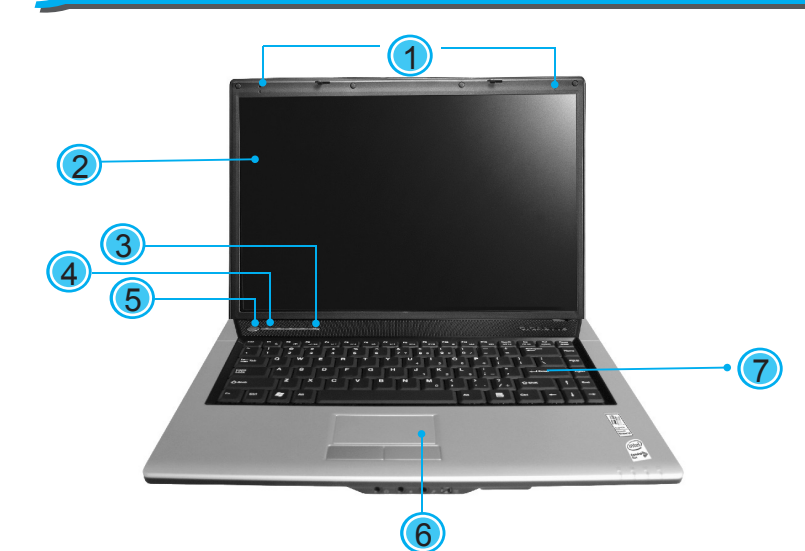

- 1. 4-in-1 Card Reader / 4-in-1-Karten-Leser / Lecteur de Carte 4-en-1
- 2. PCI Express Card or New Card Slot / PCI Express-Card- oder New-Card-Steckplatz / Logement PCI Express Card ou New Card
- 3. USB Port / USB-Anschluß / Port USB
- 4. Optical Disc Drive / Optisches Laufwerk /
- Lecteur de Disque Optique 5. Optical Drive Indicator / Anzeige für optisches Laufwerk / Indicateur Lecteur Optique
- 6. Optical Disc Eject Button / Auswurftaste für optisches Laufwerk / Bouton d'Ejection du Disque Optique
- 7. Emergency Eject Hole / Notauswurfloch / Fete d'Ejection d'Urgence
- 8. Modem Port / Modem-Anschluß / Port Modem
- 9. USB Port / USB-Anschluß / Port USB 10. Kensington Lock / Kensington-Schloß / Verrou Kensington
- 1. LCD Latch / LCD Sperre / Loquet LCD
- 2. Status LED Indicator / Status-LED-
- Anzeigen / Indicateur d'Etat LED
- 3. Headphone Jack / Kopfhörerbuchse / Jack de casque d'écoute
- 4. Line-in Jack / Line-in Buchse / Jack d'entrée de ligne (line-in)
- 5. Microphone Jack / Mikrofonbuchse / Jack Microphone
- 6. IEEE 1394 Port / IEEE 1394-Anschluß / Port IEEE 1394

# **Know Your W551 Notebook Computer** • **Ihren W551 Notbook Computer kennenzulernen** • **Apprenez à connaître votre Ordinateur Portable W551**

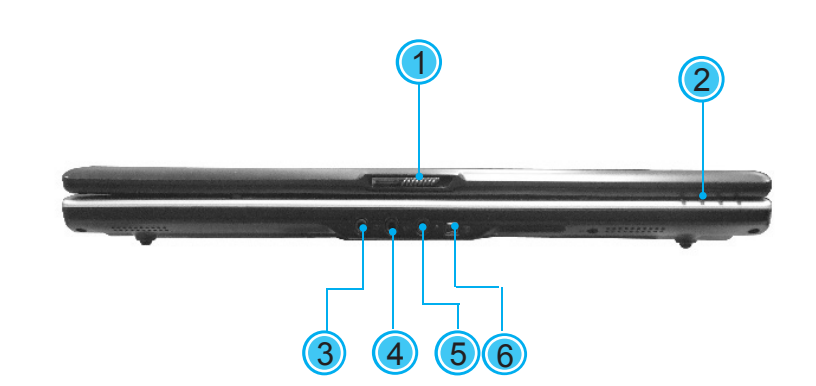

## **Quick Installation Guide** Kurzanleitung

This Quick Start Guide is intended for use only as a quick reference. For more detailed information and procedures, please consult the user manual included in your package or visit us at http://www.gigabyte.com.tw

Diese Kurzanleitung dient nur zum schnellen Nachschlagen. Detaillierte Informationen und Vorgehensweisen finden Sie in der Bedienungsanleitung, die im Lieferumfang enthalten ist. Oder besuchen Sie uns unter http://www.gigabyte.com.tw

- 5. S-Video Port / S-Video-Anschluß / Port S-Video
- 6. USB Ports / USB-Anschluß / Port USB
- 1. Battery Bay / Akkufach / Emplacement Batterie
- 2. Battery Release Latch / Akkufachverriegelung / Loquet d'Extraction de Batterie
- 3. Fan Vent / Ventilator / Aération Ventilateur 4. Stereo / Stereo / Stereo

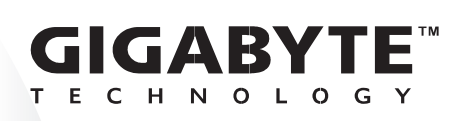

Ce Guide de Démarrage Rapide est destiné à vous servir de référence rapide. Pour des informations et des procédures plus détaillées, veuillez consulter le Manuel de l'Utilisateur fourni avec votre ordinateur ou visitez notre site www.gigabyte.com.tw

2ZA08G-45512-Q00

1. Power Port / Netzanschluß / Port d' Alimentation

- 2. Port Replicator Connector / Schnittstellenerweiterungs-Anschlusses / Connecteur de Duplicateur de Ports
- 3. LAN Port / LAN-Anschluß / Port LAN 4. External Display Port / Anschluß für externe Anzeige / Port de Moniteur Externe

3 (4) (5) (6

- 1. Dual Array Microphone / Dual-Array-Mikrofon / Microphone Bi-Directionnel 2. LCD Display Screen / LCD-
- Anzeigebildschirm / Ecran d'Affichage LCD 3. Launch Keys / Starttasten / Touches de
- Démarrage
- 4. Light Sensor / Lichtsensor / Photo-Senseur 5. Power Button / Ein/Aus-Taste / Interrupteur d'Alimentation
- 6. Touchpad / Touchpad / Pavé à Touches
- 7. Keyboard / Tastatur / Clavier

3

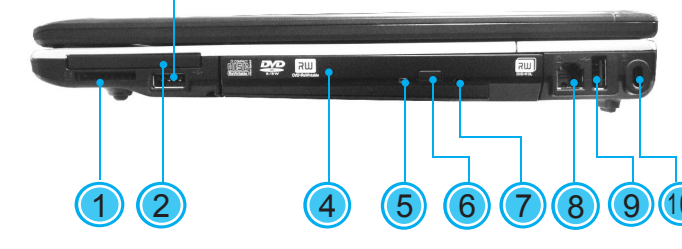

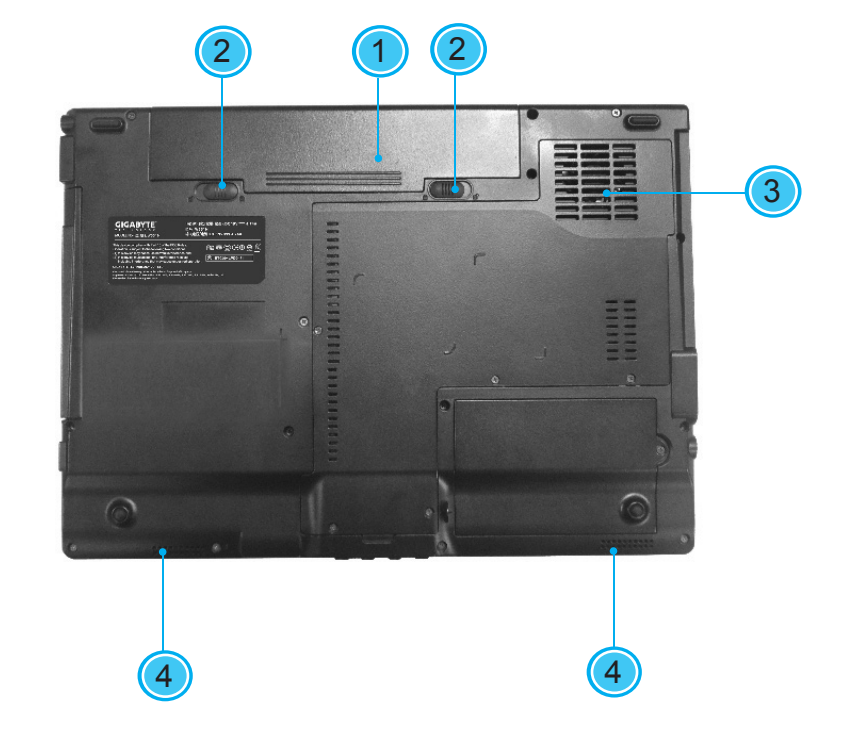

1

2

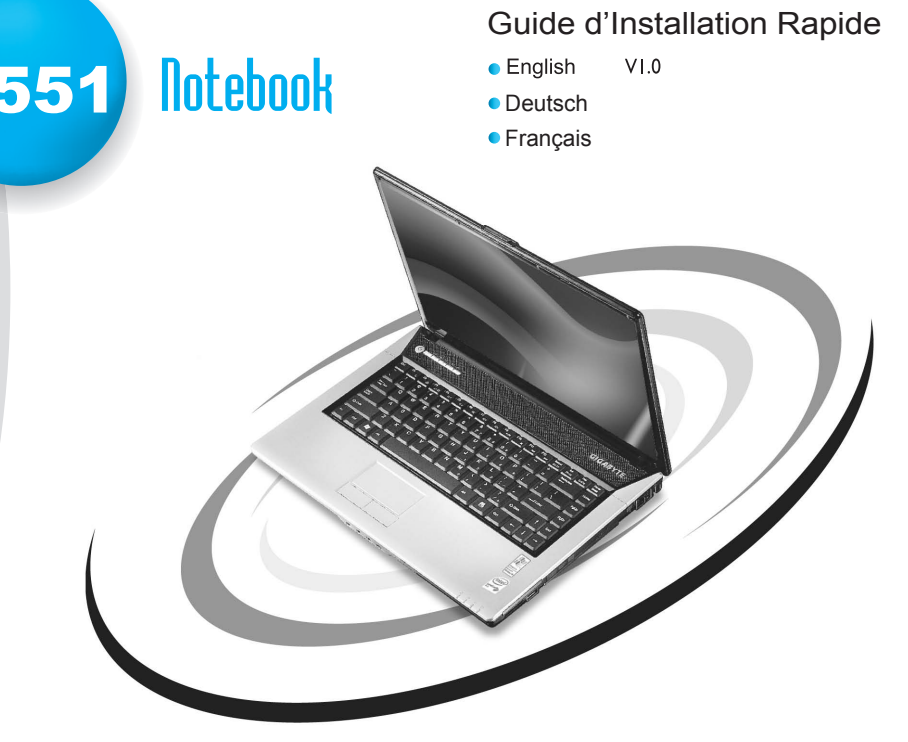

#### Macrovision License of Notice

This product incorporates copyright protection technology that is protected by U.S. **WISS 1** technology must be authorized by Macrovision, and is intended for home and other limited viewing uses only unless otherwise authorized by Macrovision. Reverse engineering or disassembly is prohibited.